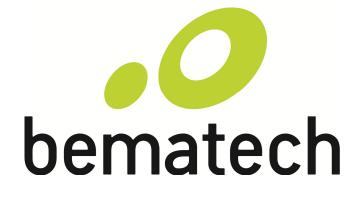

LC7100 Smart PC

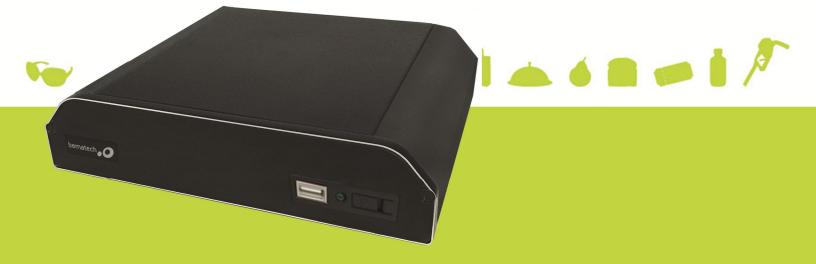

Copyright 2012 All Rights Reserved Manual Version 1.1 Part Number: LC7100

The information contained in this document is subject to change without notice.

We make no warranty of any kind with regard to this material, including, but not limited to, the implied warranties of merchantability and fitness for a particular purpose. We shall not be liable for errors contained herein or for incidental or consequential damages in connection with the furnishing, performance, or use of this material.

This document contains proprietary information that is protected by copyright. All rights are reserved. No part of this document may be photocopied, reproduced or translated to another language without the prior written consent of the manufacturer.

#### TRADEMARK

Intel®, Pentium® and MMX are registered trademarks of Intel® Corporation. Microsoft® and Windows® are registered trademarks of Microsoft Corporation.

Other trademarks mentioned herein are the property of their respective owners.

# Safety

## IMPORTANT SAFETY INSTRUCTIONS

- To disconnect the machine from the electrical Power Supply, turn off the power switch and remove the power cord plug from the wall socket. The wall socket must be easily accessible and in close proximity to the machine.
- 2. Read these instructions carefully. Save these instructions for future reference.
- 3. Follow all warnings and instructions marked on the product.
- 4. Do not use this product near water.
- 5. Do not place this product on an unstable cart, stand, or table. The product may fall, causing serious damage to the product.
- 6. Slots and openings in the cabinet and the back or bottom are provided for ventilation; to ensure reliable operation of the product and to protect it from overheating. These openings must not be blocked or covered. The openings should never be blocked by placing the product on a bed, sofa, rug, or other similar surface. This product should never be placed near or over a radiator or heat register, or in a built-in installation unless proper ventilation is provided.
- 7. This product should be operated from the type of power indicated on the marking label. If you are not sure of the type of power available, consult your dealer or local power company.
- 8. Do not allow anything to rest on the power cord. Do not locate this product where persons will walk on the cord.
- 9. Never push objects of any kind into this product through cabinet slots as they may touch dangerous voltage points or short out parts that could result in a fire or electric shock. Never spill liquid of any kind on the product.

## CE MARK

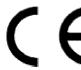

This device complies with the requirements of the EEC directive 2004/108/EC with regard to "Electromagnetic compatibility" and 2006/95/EC "Low Voltage Directive"

FCC

This device complies with part 15 of the FCC rules. Operation is subject to the following two conditions:

(1) This device may not cause harmful interference.

(2) This device must accept any interference received, including interference that may cause undesired operation

# CAUTION ON LITHIUM BATTERIES

There is a danger of explosion if the battery is replaced incorrectly. Replace only with the same or equivalent type recommended by the manufacturer. Discard used batteries according to the manufacturer's instructions.

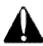

# **Battery Caution**

Risk of explosion if battery is replaced by an incorrectly type. Dispose of used battery according to the local disposal instructions.

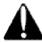

# Safety Caution

Note: To comply with IEC60950-1 Clause 2.5 (limited power sources, L.P.S) related legislation, peripherals shall be 4.7.3.2 "Materials for fire enclosure" compliant.

4.7.3.2 Materials for fire enclosures

For MOVABLE EQUIPMENT having a total mass not exceeding 18kg.the material of a FIRE ENCLOSURE, in the thinnest significant wall thickness used, shall be of V-1 CLASS MATERIAL or shall pass the test of Clause A.2.

For MOVABLE EQUIPMENT having a total mass exceeding 18kg and for all STATIONARY EQUIPMENT, the material of a FIRE ENCLOSURE, in the thinnest significant wall thickness used, shall be of 5VB CLASS MATERIAL or shall pass the test of Clause A.1

## LEGISLATION AND WEEE SYMBOL

2002/96/EC Waste Electrical and Electronic Equipment Directive on the treatment, collection, recycling and disposal of electric and electronic devices and their components.

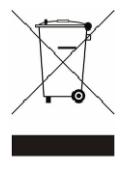

The crossed dustbin symbol on the device means that it should not be disposed of with other household wastes at the end of its working life. Instead, the device should be taken to the waste collection centers for activation of the treatment, collection, recycling and disposal procedure. To prevent possible harm to the environment or human health from uncontrolled waste disposal, please separate this from other types of wastes and recycle it responsibly to promote the sustainable reuse of material resources.

Household users should contact either the retailer where they purchased this product, or their local government office, for details of where and how they can take this item for environmentally safe recycling.

Business users should contact their supplier and check the terms and conditions of the purchase contract.

This product should not be mixed with other commercial wastes for disposal.

# **Revision History**

| Revision | Date     | Description     |
|----------|----------|-----------------|
| V1.0     | Jul 2012 | Initial release |
| V1.1     | Sep 2012 | Content update  |

Changes to the original user manual are listed below:

# Table of Contents

| 1 Item C                 | hecklist                                           | . 8          |
|--------------------------|----------------------------------------------------|--------------|
| 1-1                      | Standard Items                                     | 8            |
| 2 Syster                 | n View                                             | . 9          |
| 2-1<br>2-2<br>2-3<br>2-4 | Front View<br>Rear View<br>Bottom View<br>I/O View | 9<br>.10     |
| 3 Periph                 | neral Installation1                                | 3            |
| 3-1<br>3-2               | Cash Drawer<br>Serial Ports (COM 1 to COM 4)       | . 13<br>. 15 |
| 4 Syster                 | n Assembly & Disassembly                           | 17           |
| 4-1<br>4-2               | Replace the HDD<br>Replace the Motherboard         | . 17<br>. 18 |
| 5 Specif                 | ication1                                           | 9            |
| 6 Jumpe                  | er Settings2                                       | 20           |
| 6-1                      | C56 Motherboard                                    | 20           |
| 7 BIOS S                 | Settings2                                          | 26           |
| 7-1                      |                                                    |              |
| Appendi                  | ix3                                                | 30           |

# 1 Item Checklist

а.

Take the system unit out of the carton. Remove the unit from the carton by holding it by the foam inserts. The following contents should be found in the carton:

1-1 Standard Items

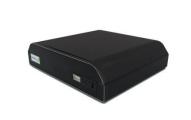

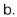

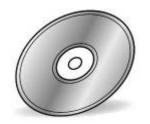

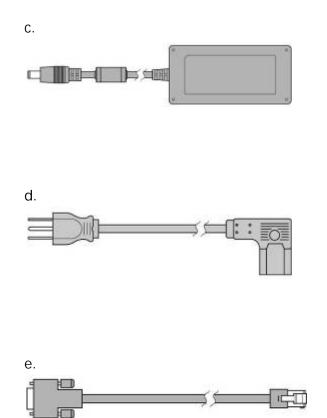

- a. System
- b. Driver CD
- c. Power Adapter (65W)
- d. Power Cable
- e. COM-RJ45 Cable (x2)

# 2 System View

## 2-1 Front View

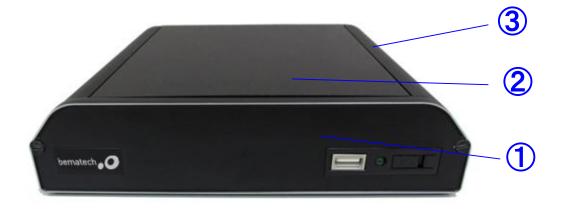

| Number | Description   |
|--------|---------------|
| 1      | FRONT PLATE   |
| 2      | CHASSIS COVER |
| 3      | CHASSIS       |

## 2-2 Rear View

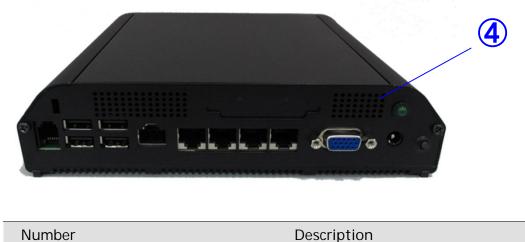

| Number |           | Description |  |
|--------|-----------|-------------|--|
| 4      | I/O PLATE |             |  |

# 2-3 Bottom View

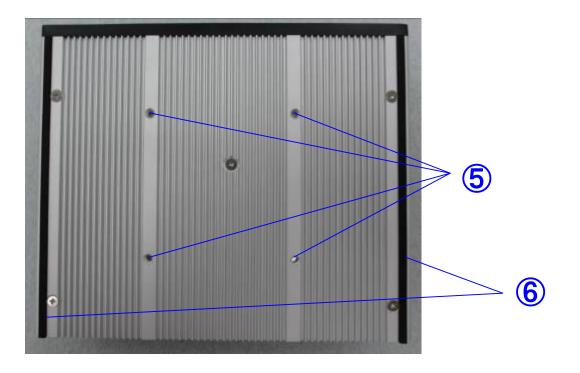

| Number | Description                     |  |
|--------|---------------------------------|--|
| 5      | Wall Mount Kit Install Position |  |
| 6      | Rubber Pads                     |  |

#### 2-4 I/O View

### **Rear View**

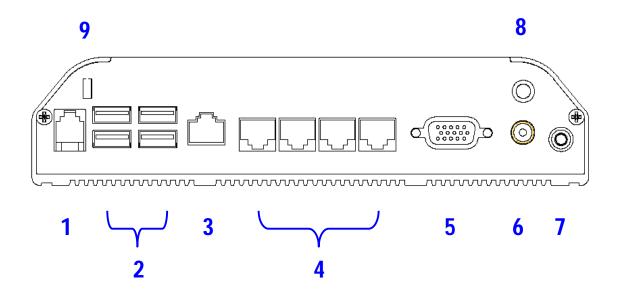

| Number | Description                 |
|--------|-----------------------------|
| 1      | Cash Drawer                 |
| 2      | USB x 4                     |
| 3      | LAN                         |
| 4      | COM1~4 (from left to right) |
| 5      | VGA                         |
| 6      | Power Jack for System       |
| 7      | Power Button                |
| 8      | Power LED                   |
| 9      | Kensington Lock             |

Note: The maximum current that can be drawn from each COM port is 500 mA.

# Front View

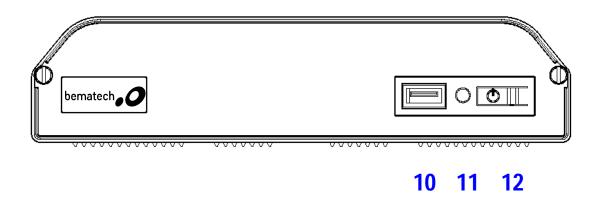

| Number |              | Description |
|--------|--------------|-------------|
| 10     | USB          |             |
| 11     | Power LED    |             |
| 12     | Power Button |             |

# 3 Peripheral Installation

#### 3-1 Cash Drawer Port

You can install a cash drawer through the cash drawer port. Please verify the pin assignment before installation.

# Check topic 6 "Jumper settings" to find out how to set the motherboard to work with 12 or 24V cash drawers.

Cash Drawer Pin Assignment

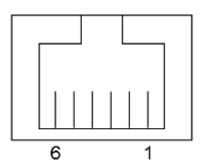

| Pin | Signal    |
|-----|-----------|
| 1   | GND       |
| 2   | DOUT bit0 |
| 3   | DIN bit0  |
| 4   | 12V / 19V |
| 5   | DOUT bit1 |
| 6   | GND       |

#### **Cash Drawer Controller Register**

The Cash Drawer Controller use one I/O address to control the Cash Drawer.

Register Location: 48Ch Attribute: Read/Write Size: 8bit

| BIT       | BIT7     | BIT6 | BIT5     | BIT4 | BIT3 | BIT2 | BIT1 | BIT0  |
|-----------|----------|------|----------|------|------|------|------|-------|
| Attribute | Reserved | Read | Reserved |      | Wr   | rite | Rese | erved |

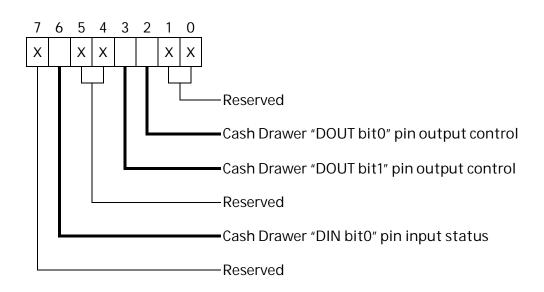

Bit 7: Reserved

Bit 6: Cash Drawer "DIN bit0" pin input status.

= 1: Cash drawer is opened or no cash drawer connected

= 0: Cash drawer is closed

Bit 5: Reserved

Bit 4: Reserved

Bit 3: Cash Drawer "DOUT bit1" pin output control.

= 1: Open the cash drawer

- = 0: Allow closing the dash drawer
- Bit 2: Cash Drawer "DOUT bit0" pin output control.

= 1: Open the cash drawer

= 0: Allow closing the cash drawer

- Bit 1: Reserved
- Bit 0: Reserved

#### Cash Drawer Control Command Example

Use Debug.exe program under DOS or Windows98

| Command               |                                                                         | Action                        |  |
|-----------------------|-------------------------------------------------------------------------|-------------------------------|--|
| O 48C 04              |                                                                         | Open cash drawer              |  |
| O 48C 00              |                                                                         | Reset cash drawer control pin |  |
| $\blacktriangleright$ | Set the I/O address 48Ch bit2 =1 to open cash drawer by "DOUT bit0" pin |                               |  |
|                       | control.                                                                |                               |  |
| $\triangleright$      | Set the I/O address 48Ch bit2 = 0 to allow closing cash drawer.         |                               |  |

| Command                 |                                                           | Action                                    |
|-------------------------|-----------------------------------------------------------|-------------------------------------------|
| I 48C                   |                                                           | Read cash drawer status                   |
| > I/O address 48Ch bit6 |                                                           | =1 means the cash drawer is opened or not |
| connected.              |                                                           |                                           |
| $\triangleright$        | I/O address 48Ch bit6 =0 means the cash drawer is closed. |                                           |

# 3-3 Serial Ports (COM 1 to COM 4)

Pin Assignment for COM Ports (RJ45, RS-232)

| Pin No. | Signal Name         |
|---------|---------------------|
| 1       | NULL                |
| 2       | DCD                 |
| 3       | DSR                 |
| 4       | RX                  |
| 5       | RTS                 |
| 6       | тх                  |
| 7       | CTS                 |
| 8       | DTR                 |
| 9       | GND                 |
| 10      | NULL, or +5/+12 VDC |

| RJ45-10 Pin No. | Signal Name         | DB9-M Pin No. | Signal Name         |
|-----------------|---------------------|---------------|---------------------|
| 1               | NULL                | 1             | DCD                 |
| 2               | DCD                 | 2             | RX                  |
| 3               | DSR                 | 3             | ТХ                  |
| 4               | RX                  | 4             | DTR                 |
| 5               | RTS                 | 5             | GND                 |
| 6               | ТХ                  | 6             | DSR                 |
| 7               | стѕ                 | 7             | RTS                 |
| 8               | DTR                 | 8             | СТЅ                 |
| 9               | GND                 | 9             | NULL, or +5/+12 VDC |
| 10              | NULL, or +5/+12 VDC |               |                     |

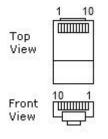

DB9: male connector

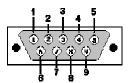

RJ45-10 connector

- 4 System Assembly & Disassembly
  - 4-1 Replace the HDD

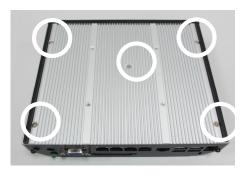

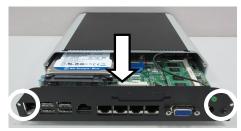

1. Remove the screws (x5) of bottom cover.

2. Remove the I/O cover screws (x2) and slide out the I/O cover.

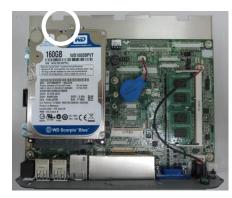

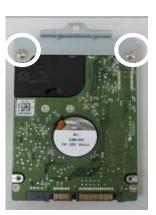

Remove the HDD screws (x3).
Dismount the HDD from the metal bracket

## 4-2 Replace the Motherboard

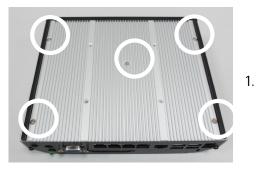

Remove the screws (x5) of bottom cover.

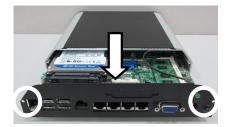

2. Remove the I/O cover screws (x2) and slide out the I/O cover.

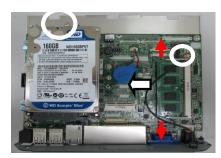

3. Remove the HDD screw (x1) and remove the memory and LED cable.

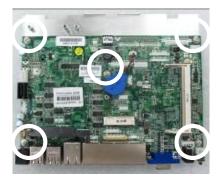

4. Remove the screws (x5) on the Motherboard.

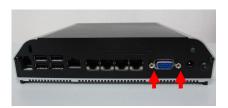

5. Remove the hex screws (x2) to release the I/O metal panel from the Motherboard.

# 5 Specification

| Model                 | LC7100                                                                   |  |  |
|-----------------------|--------------------------------------------------------------------------|--|--|
| Motherboard           |                                                                          |  |  |
| CPU                   | Intel D2550 processor 1.86GHz 1MB Cache                                  |  |  |
| Chipset               | NM10                                                                     |  |  |
| System Memory         | 1 x DDR3 SO-DIMM socket up to 4G, FSB 1066MHz                            |  |  |
| Graphic Memory        | Intel GMA 3650 (Gfx frequency up to 640MHz), DX9                         |  |  |
| I/O ports             |                                                                          |  |  |
| USB                   | 5 x USB Type A (1 x front, 4 x rear)                                     |  |  |
|                       | 4 x RJ45 (COM1/COM2/COM3/COM4):                                          |  |  |
| Serial/COM            | COM2/COM3/COM4 5V/12V powered COM; power enable/disable by BIOS setting; |  |  |
|                       | 2 x RJ45-DB9 adapter cables included                                     |  |  |
| VGA                   | 1 x DB15 (w/ +12V power, by BIOS setting);                               |  |  |
| VGA                   | Max Resolution 1920x1200 : 60 Hz (HD videos capable)                     |  |  |
| LAN (10/100/1000)     | 1 x RJ-45                                                                |  |  |
| Cash Drawer Port      | 1 x RJ-11 (12V or 19V by jumper selection)                               |  |  |
| Printer               | 1 x Parallel printer port DB25 (option)                                  |  |  |
| Storage               |                                                                          |  |  |
| HDD                   | 1 x 2.5" SATA II                                                         |  |  |
| Flash memory          | SSD Solid State Disk (option)                                            |  |  |
| Power                 |                                                                          |  |  |
| Power Adapter         | DC 18.5V / 65W                                                           |  |  |
| Certificate           |                                                                          |  |  |
| EMC & Safety          | FCC Class A, CE, LVD                                                     |  |  |
| Environment           |                                                                          |  |  |
| Operating Temperature | 0°C ~ 35°C (32°F ~ +95°F)                                                |  |  |
| Storage Temperature   | -20°C ~ 60°C (-4°F ~ 140°F)                                              |  |  |
| Operating Humidity    | 20% - 85% RH non-condensing                                              |  |  |
| Storage Humidity      | 5% - 85% RH non-condensing                                               |  |  |
| Dimension (W x D x H) | 195 x 165 x 45mm                                                         |  |  |
| Operating System      |                                                                          |  |  |
| OS Support            | Windows 7 (32-bit), Windows XP, POS Ready 7, POS Ready 2009, , Linux     |  |  |
| *D                    | *Product specification is subject to change without prior potice         |  |  |

 $^{\ast}\textsc{Product}$  specification is subject to change without prior notice

6 Jumper Settings

6-1 C56 Motherboard Layout

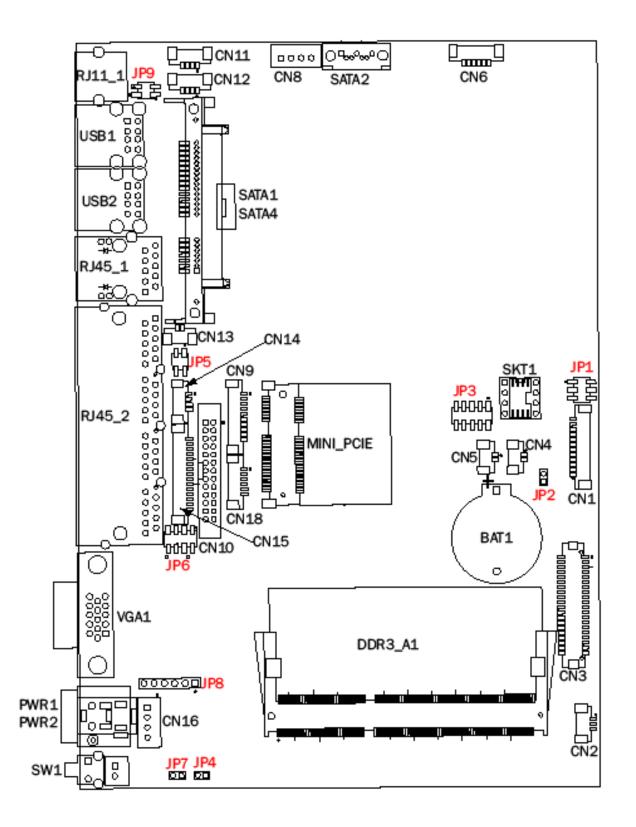

# 6-2 Connectors & Functions

| Connector | Function                                         |  |
|-----------|--------------------------------------------------|--|
| CN1       | LVDS Inverter Connector                          |  |
| CN2       | System FAN Connector                             |  |
| CN3       | LVDS Connector                                   |  |
| CN4       | Power LED Connector                              |  |
| CN5       | SATA LED Connector                               |  |
| CN6       | Speaker & MIC Connector                          |  |
| CN8       | SATA Power Connector                             |  |
| CN9       | COM5(Touch) Connector                            |  |
| CN10      | Printer Port Connector                           |  |
| CN11/12   | USB Port(Internal)                               |  |
| CN13      | LAN LED Connector                                |  |
| CN14      | PS2 Keyboard Connector                           |  |
| CN15      | Card Reader Connector(COM6)                      |  |
| CN16      | +19V DC IN Connector                             |  |
| CN17      | Power button(Internal)                           |  |
| CN18      | Front I/O Connector(USB/power LED/ Power button) |  |
| PWR 1/2   | +19V DC JACK                                     |  |
| RJ11_1    | Cash Drawer Connector                            |  |
| RJ45_1    | LAN Connector                                    |  |
| RJ45_2    | COM1/ COM2/ COM3/ COM4                           |  |
| DDR3_A1   | DDR3 SO-DIMM                                     |  |
| SATA1/2/4 | SATA Connector                                   |  |
| SKT1      | BIOS Connector                                   |  |
| USB1      | USB6 USB7                                        |  |
| USB2      | USB4 USB5                                        |  |
| VGA1      | VGA Connector                                    |  |
| SW1       | Power Button                                     |  |
| JP1       | Inverter Select                                  |  |
| JP2       | CMOS Operation Mode                              |  |
| JP3       | LCD ID Setting                                   |  |
| JP4       | H/W Reset                                        |  |
| JP5       | COM2 Power Setting                               |  |
| JP6       | COM3/COM4 Power Setting                          |  |

| JP7 | Auto Button Setting       |
|-----|---------------------------|
| JP8 | Touch Connector           |
| JP9 | CASH DRAWER Power Setting |

## 6-3 Jumper Settings

#### **Cash Drawer Power Setting**

| g        |            |  |  |
|----------|------------|--|--|
| Function | JP9        |  |  |
| ▲19V     | 1 3<br>2 4 |  |  |
| 12V      | 1 3<br>2 4 |  |  |

#### **Inverter Selection**

| Function | JP1            |  |
|----------|----------------|--|
| ▲ CCFL   | 1 3 5<br>2 4 6 |  |
| LED      | 1 3 5<br>2 4 6 |  |

#### COM2/COM3/COM4 Power Setting

COM2, COM3 and COM4 can be set to provide power to your serial device. The voltage can be set to +5V or +12V by setting jumper JP5 and JP6 on the motherboard. When enabled, the power is available on pin 10 of the RJ45 serial connector. If you use the serial RJ45 to DB9 adapter cable, the power is on pin 9 of the DB9 connector. By default, the power option is disabled in the BIOS.

#### Enable COM2/ COM3/COM4 power in BIOS

- Power on the system, and press the <DEL> key when the system is booting up to enter the BIOS Setup utility.
- 2. Select the Advanced tab.
- 3. Select VGA/COM Power and LCD Brightness Configuration Ports and press <Enter> to go to display the available options.
- 4. To enable the power, select COM2, COM3 or COM4 Power setting and press <Enter>. Save the change by pressing F10.

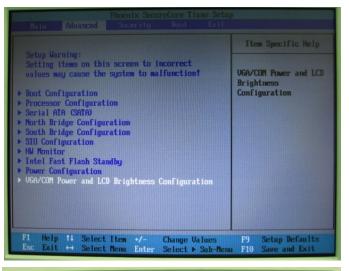

| Phoenix SecureCore Tiano Setup<br>Advanced          |                                                |                                                    |  |
|-----------------------------------------------------|------------------------------------------------|----------------------------------------------------|--|
| UGA/COM Power                                       | UGA/COM Power and LCD Brightness Configuration |                                                    |  |
| UGA Power<br>COM2 Power<br>COM3 Power<br>COM4 Power | [None]<br>[]jone]<br>[None]<br>[None]          | Default no power.<br>Power on DB-9/M pin 9<br>only |  |
| LCD Brightness                                      | Control [8]                                    |                                                    |  |
|                                                     |                                                |                                                    |  |
|                                                     |                                                |                                                    |  |
|                                                     |                                                |                                                    |  |
|                                                     | Select Item •/- Change Va                      | lues F9 Setup Defaults                             |  |
| Esc Exit ++                                         | Select Menu Enter Select 🕨                     |                                                    |  |

| Function |     | JP5        |
|----------|-----|------------|
| No Power |     | 1 3<br>2 4 |
| COM2     | 5V  | 1 3<br>2 4 |
|          | 12V | 1 3<br>2 4 |

#### COM3/COM4 Power Setting

| Fund | tion        | JP6                |  |  |
|------|-------------|--------------------|--|--|
| COM3 | <b>▲</b> 5V | 1 3 5 7<br>2 4 6 8 |  |  |
|      | 12V         | 1 3 5 7<br>2 4 6 8 |  |  |
| COM4 | 5V          | 1 3 5 7<br>2 4 6 8 |  |  |
|      | ▲12V        | 1 3 5 7<br>2 4 6 8 |  |  |

## **LCD ID Setting**

|                   | l          |      |         | Outeut    |                         |
|-------------------|------------|------|---------|-----------|-------------------------|
| Panel# Resolution |            | LVDS |         | Output    | JP3                     |
| T differi         | Resolution | Bits | Channel | Interface | 31.0                    |
| 1                 | 800X600    | 18   | Single  |           | 3 5 7 9   4 6 8 10      |
| 2                 | 800X600    | 18   | Single  |           | 1 3 5 7 9<br>2 4 6 8 10 |
| 3                 | 800X600    | 24   | Single  |           | 1 3 5 7 9<br>2 4 6 8 10 |
| 4                 | 1024X600   | 18   | Single  |           | 1 3 5 7 9<br>2 4 6 8 10 |
| 5                 | 1024X768   | 18   | Single  |           | 1 3 5 7 9<br>2 4 6 8 10 |

| 6  | 1024X768  | 24 | Single |                             | 1 3 5 7 9<br>2 4 6 8 10 |
|----|-----------|----|--------|-----------------------------|-------------------------|
| 7  | 1280X1024 | 24 | Dual   | 1 <sup>st</sup> : LCD Panel | 1 3 5 7 9<br>2 4 6 8 10 |
| 8  | 1366X768  | 18 | Single |                             | 1 3 5 7 9<br>2 4 6 8 10 |
| 9  | 1366X768  | 24 | Single |                             | 1 3 5 7 9<br>2 4 6 8 10 |
| 10 | 1440X900  | 24 | Dual   |                             | 1 3 5 7 9<br>2 4 6 8 10 |
| 11 | 1920X1080 | 24 | Dual   |                             | 1 3 5 7 9<br>2 4 6 8 10 |
|    |           |    |        | CRT                         | 1 3 5 7 9<br>2 4 6 8 10 |

1 Jumper open 2

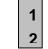

1 Jumper short

# 7 BIOS Settings

#### BIOS Main Menu

When the BIOS Main Menu is displayed, the following items can be selected. Use the arrow keys to select items and the Enter key to accept and enter the sub-menu.

Note: The BIOS setup menus shown in this section are for reference only and may not exactly match the items of your BIOS version.

| Phoenix - AwardBIOS CMOS Setup Utility                                       |                         |  |  |  |  |
|------------------------------------------------------------------------------|-------------------------|--|--|--|--|
|                                                                              |                         |  |  |  |  |
| ► Standard CMOS Features                                                     | ▶ PC Health Status      |  |  |  |  |
| ► Advanced BIOS Features                                                     | Load Optimized Defaults |  |  |  |  |
| ► Advanced Chipset Features                                                  | Set Supervisor Password |  |  |  |  |
| ▶ Integrated Peripherals                                                     | Set User Password       |  |  |  |  |
| ▶ Power Management Setup                                                     | Save & Exit Setup       |  |  |  |  |
| ▶ PnP/PCI Configurations                                                     | Exit Without Saving     |  |  |  |  |
|                                                                              |                         |  |  |  |  |
| Esc : Quit F9 : Menu in BIOS ↑↓ → ← : Select Item<br>F10 : Save & Exit Setup |                         |  |  |  |  |
| Time, Date, Hard Disk Type                                                   |                         |  |  |  |  |

Standard CMOS Features

Use this menu for basic system configuration.

**Advanced BIOS Features** 

Use this menu to set the Advanced Features available on the system.

Advanced Chipset Features

Use this menu to change the values in the chipset registers and optimize the system's performance.

Integrated Peripherals Use this menu to specify your settings for integrated peripherals.

Power Management setup Use this menu to specify your settings for power management. PnP/PCI Configurations

This entry appears if your system supports Plug and Play and PCI Configuration.

PC health status

Displays CPU, System Temperature, Fan Speed, and System Voltages Value. Load Optimized Defaults Use this menu to load the BIOS default values, i.e., factory settings for optimal performance system operations. While Award has designed the custom BIOS to maximize performance, the factory has the option to change these defaults to meet their needs.

Set Supervisor Password

Enables you to change, set, or disable the supervisor or user password.

Set Password

Change, set, or disable the password. It allows you to limit access to the system and to the setup, or just to the setup.

Save & exit setup Save CMOS value changes to CMOS and exits setup.

Exit without saving Ignores all CMOS value changes and exits setup.

## 7-1 VGA with 12V Setting

- 1. Turn on power than click "Del" for BIOS SETUP
- 2. Select Power Configuration COM/VGA Ports

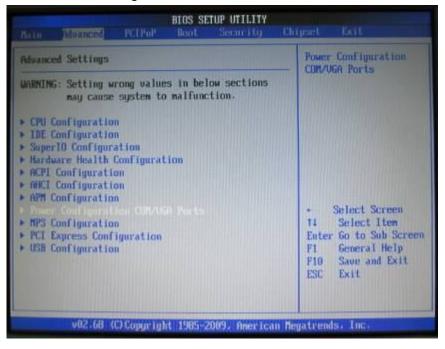

3. Select VGA Power Setting

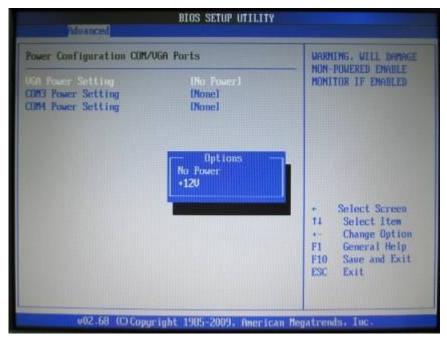

4. Change No Power to +12V

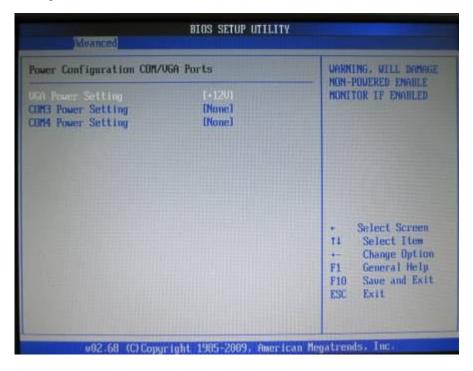

5. Press F10 to save

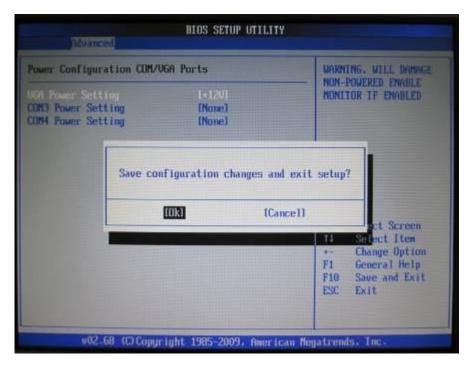

# Appendix

## Drivers Installation:

The shipping package includes a Driver CD. You can find every individual driver and utility that enables you to install the drivers in the Driver CD.

Please insert the Driver CD into the drive and double click on the "index.htm" to pick up the models. You can refer to the drivers installation guide for each driver in the "Driver/Manual List".

Bematech 999 S. Oyster Bay Rd Building #104 Bethpage, NY 11714 Tel: +1 516 248 0400 Fax: +1 516 495 4075